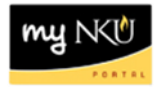

## **MSS – Display Monthly Certifications**

**Location(s):**

## **myNKU – MSS tab**

**Purpose:** Perform this procedure when you need to show monthly absences and certifications.

1. Log into myNKU

a. [https://myNKU.nku.edu/irj/portal](https://mynku.nku.edu/irj/portal)

- 2. Select the MSS tab.
- 3. Click Display Monthly Certifications.

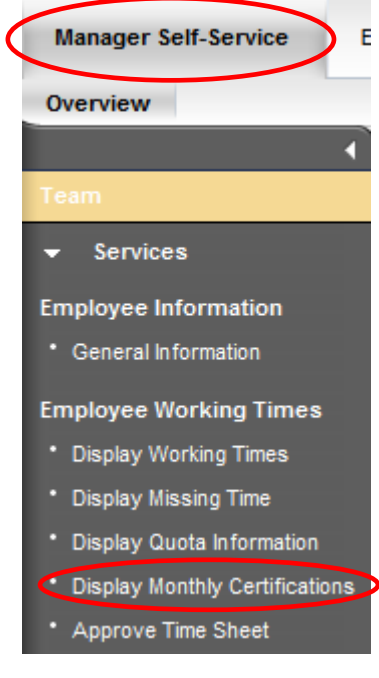

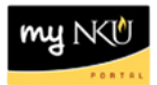

- 4. Select a Reporting Period.
- 5. Select any other criteria (i.e. personnel number), if desired.
- 6. Click Execute.

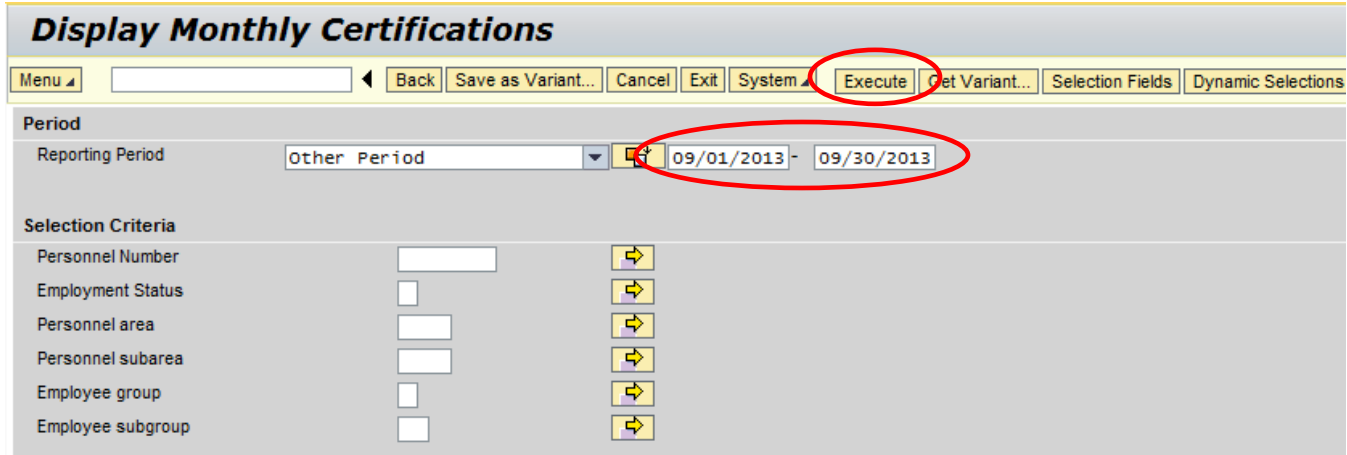

7. The results are displayed.

**Note**: You should see certified or absences. If blank, no action was done, and you should follow-up with the employee's manager.

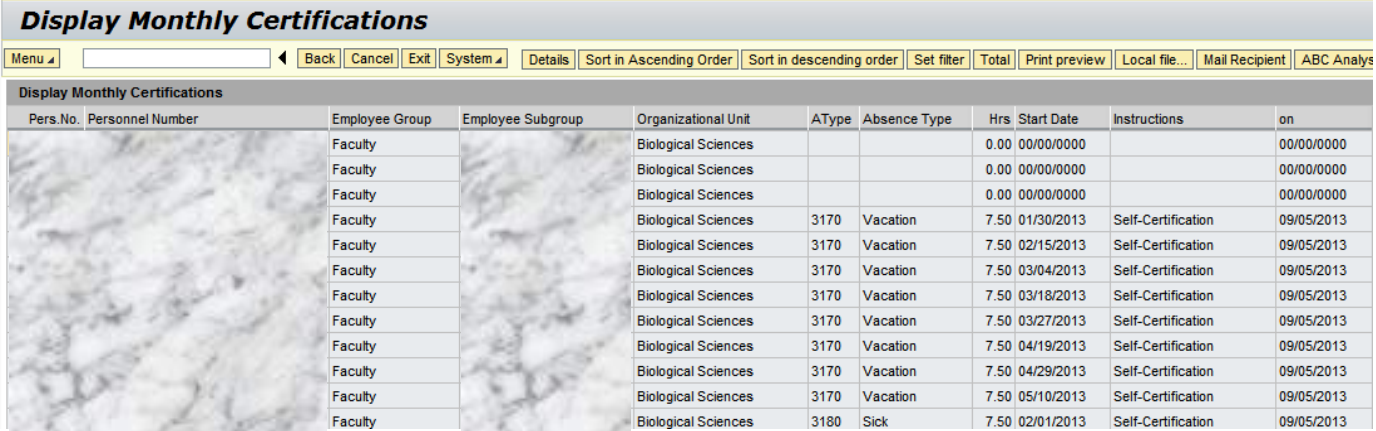

## **To export Missing Time:**

After the report has been generated:

1. Click local file

Local file...

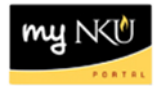

- 2. Select Spreadsheet
- 3. Click Continue

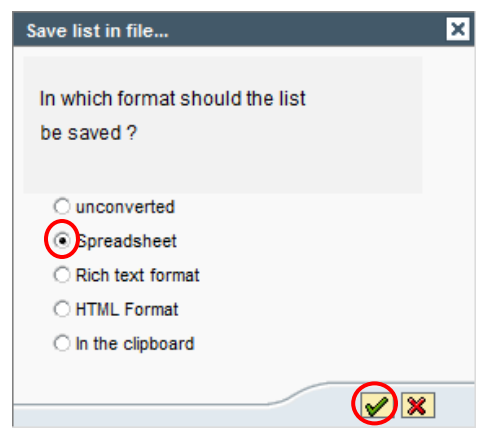

- 4. Select Directory
- 5. Enter a File Name with .XLS
- 6. Click Generate.

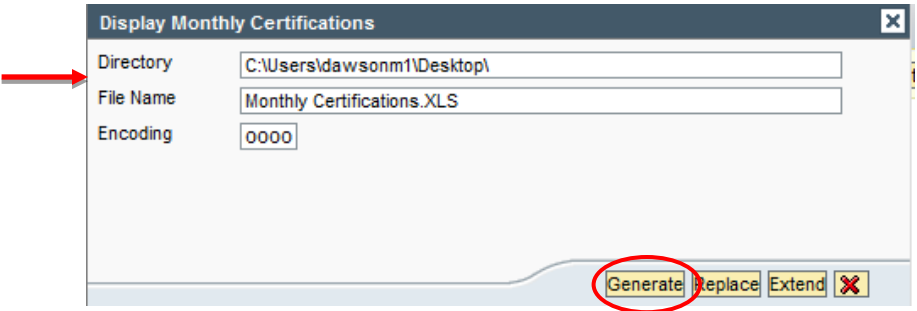

7. Validate export at bottom left of screen.

128,964 bytes transmitted, code page 0000

**Note:** Print from Excel **if** a hard copy is needed.

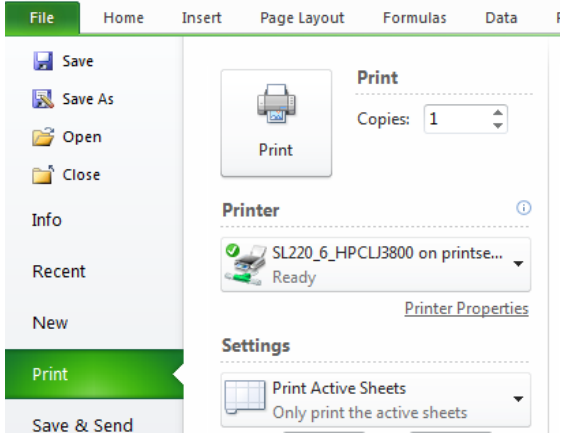